## Instructions for Using PowerPoint Jeopardy Templates

Your CD-ROM contains two PowerPoint Jeopardy templates—one with questions numbered from 10 through 50 and the other with questions numbered 20 through 100. Copy the templates from the CD to your computer. You are then ready to edit them to fit your own classroom needs.

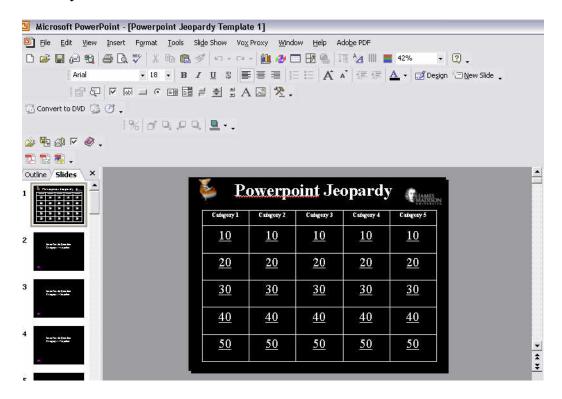

Name each of the five categories with an appropriate title. Each of the category numbers is hyperlinked to its corresponding question.

| <b>Powerpoint Jeopa</b>   |               |             |          |
|---------------------------|---------------|-------------|----------|
| Presidential<br>Elections | The Civil War | Hodge Podge | Cate     |
| 10                        | 10            | 10          | 3.<br>3. |
|                           |               |             |          |

Type in each question and save the entire file with a new name that you can remember for future use.

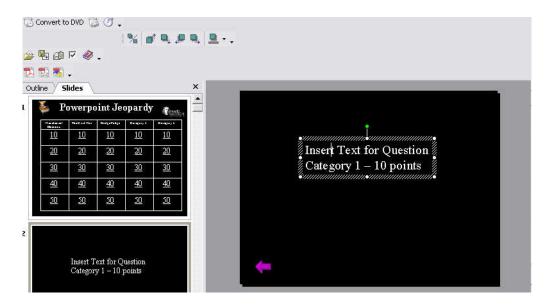

When you are ready to play the game with your classes, run the PowerPoint as a slide show. Simple highlight the question and click. It will then take you to the question for the students to answer. <u>Be sure to click on the arrow icon</u> to return to the original screen to continue the game.

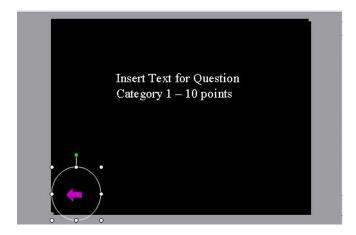